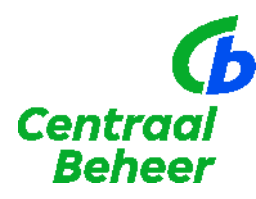

## **Stappenplan Centraal Beheer PPI Transitietool**

## Toelichting op het maken van een transitieberekening

Met het volgen van dit stappenplan maakt u een berekening in de transitietool. Heeft u vragen? Neem dan contact op met uw accountmanager bij Centraal Beheer PPI. Wij helpen u graag!

## De 7 stappen

- 1. Vraag token en inputbestand aan via een mail naar: [sales.centraalbeheerppi@achmea.nl.](mailto:sales.centraalbeheerppi@achmea.nl) Vermeld hierbij de naam van de werkgever waarvoor u een transitieberekening wilt doen. U krijgt binnen 5 werkdagen een token en een inputbestand voor de tool toegestuurd.
- 2. Het token is een versleutelde link waarmee u direct toegang heeft tot de Centraal Beheer PPI Transitietool.
- 3. Het inputbestand is een overzicht van alle relevante gegevens van de pensioenregeling met daarbij een tabblad van de deelnemersgegevens. U kunt een aantal velden bewerken, invullen of kiezen om de door u gewenste berekening te kunnen doen. In de tool is een handleiding opgenomen hoe dat goed te kunnen doen.
- 4. Het door u ingevulde en aangepaste bestand kunt u uploaden in de tool. Na enkele minuten worden de resultaten getoond. U kunt deze resultaten exporteren naar Excel, PowerPoint en/of PDF.
- 5. De uitkomsten van de resultaten kunt u bespreken en voorleggen aan de werkgever.
- 6. Als de werkgever de transitieregeling wil vormgeven zoals u heeft berekend, ontvangen we graag per mail de volgende informatie om een offerte te kunnen verstrekken:
	- a. Het door u ingevulde en geüploade inputbestand.
	- b. De output van de Excel-berekening en de PowerPoint- of PDF-presentatie.
	- c. Het ingevulde Centraal beheer PPI Transitieplan.
	- d. Een eventuele toelichting van u als adviseur op specifieke onderdelen van de transitie.
	- e. Eventuele vragen die u zelf heeft als adviseur.
- 7. U ontvangt binnen 5 werkdagen een offerte van ons die is gebaseerd op de transitie. Mocht dit langer duren, dan nemen wij contact met u op.